AR Drone Setup with ROS and Sensor Data Fusion using AR Drone's Accelerometer and Gyroscope **Welcome Lab 5** Dr. –Ing. Ahmad Kamal Nasir

# Today's Objectives

- Introduction to AR-Drone
	- Hardware
	- Communication
- AR-Drone Interface with ROS
	- ROS driver nodes
	- Teleop Keyboard/Joystick
- ROS with Quadrotor Gazebo Model
	- Orientation estimation
	- Setting up pose estimation node based on EKF

## Quad-rotor

- Quad-rotors were introduced 14 years before helicopters but due to control problems were not able to make the way.
- French company parrot SA Introduced \$300 device at International Consumer Electric Show in Las Vegas 2010-12
- Expanded poly propylene body, 380grams(outdoor), 420grams(indoor)

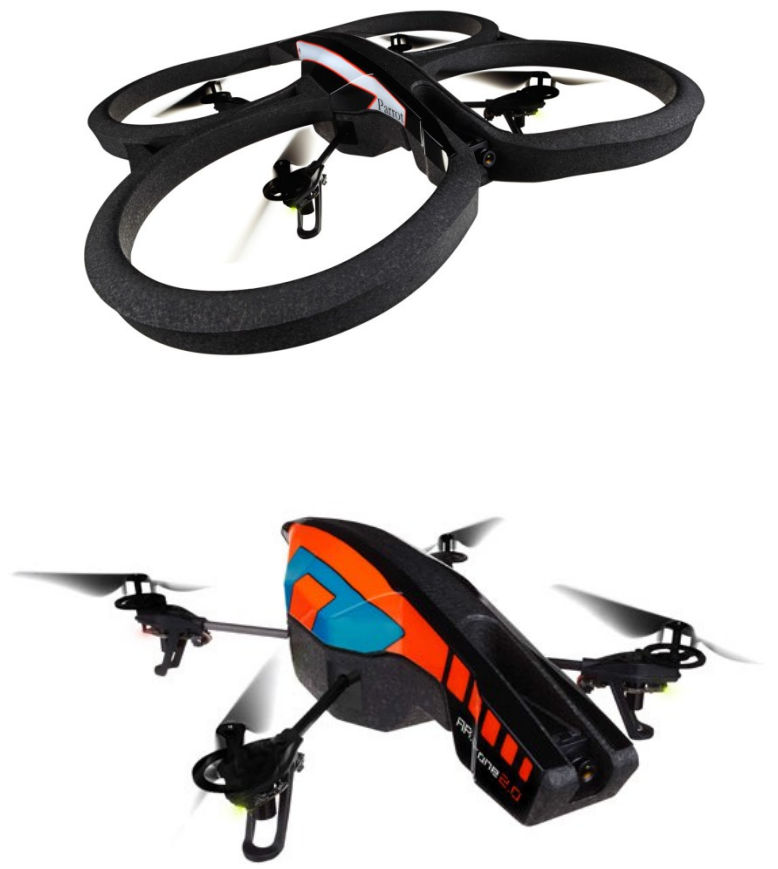

### Flight Basics

 $F_{2}$ • Unstable system, front left therefore, require feedback for  $\theta$  pitch  $e_{1B}$ stability  $F_{3}$  $e_{2B}$ end  $\tau_{M_1}$  $\psi$  yaw position  $\tau_{M_2}$ Ť٦ vector inertial  $e_{\rm II}$ frame Ma  $e_{21}$  $\tau_{M_{3}}$  $e_{3I}$  $\tau_{\bm{M}_{\bm{4}}}$ 

 $\phi$  roll

 $F_{\scriptscriptstyle{A}}$ 

right

### Flight Control

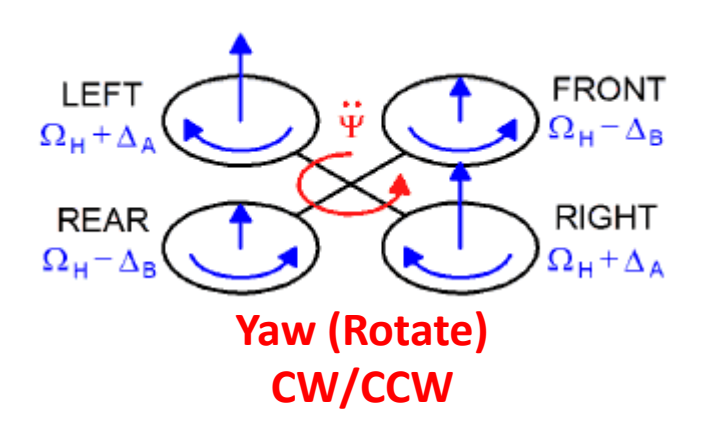

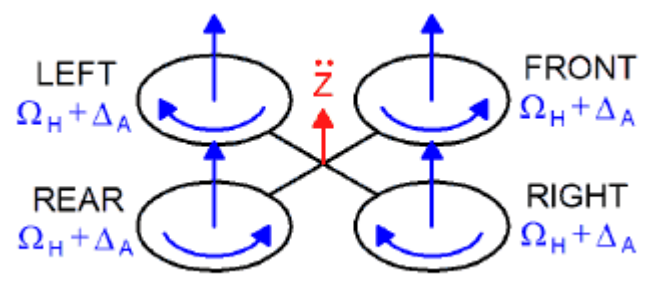

**Throttle Up/Down**

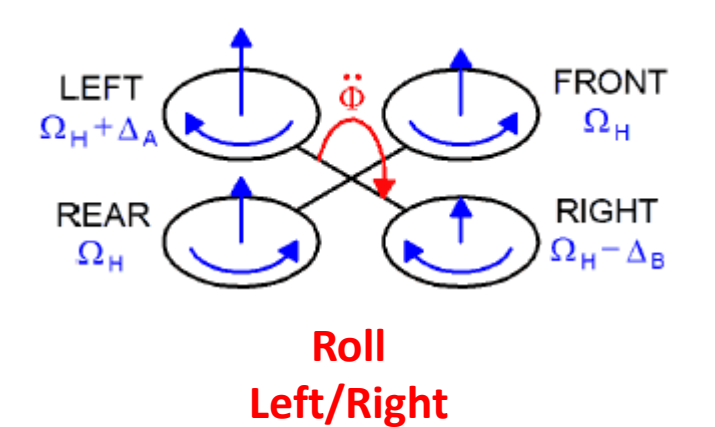

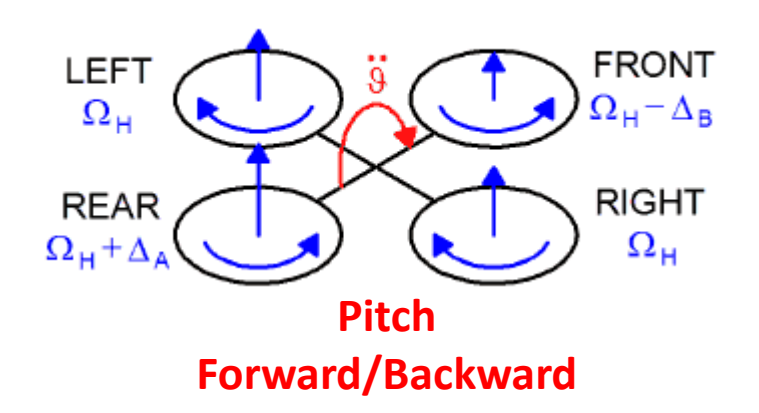

### AR-Drone Hardware

- **CPU** (ARM Cortex A8,OMAP 3630) @ 1GHz, **GPU** (PowerVR SGX530) @ 800 MHz,1GB **RAM**, 128MB **ROM**
- 2 **Webcams**
- 1 **WiFi**
- 1 **Ultrasonic**
- 1 **Barometer**
- 1 **9DOF IMU**
- 1 USB Port (GPS and LTE Modem)
- 4 brushless motors @ 28500 RPM, 14.5W, 1:8.75 Gear Ratio, with control board (ATMEGA8L)
- Up **to 5m/sec, 13 mins** of continuous flight
- 1000mAh, 11.1V LiPo batteries (Discharge capacity 15C, 80grams) voltage decreases from full charge (12.5 Volts) to low charge (9 Volts)

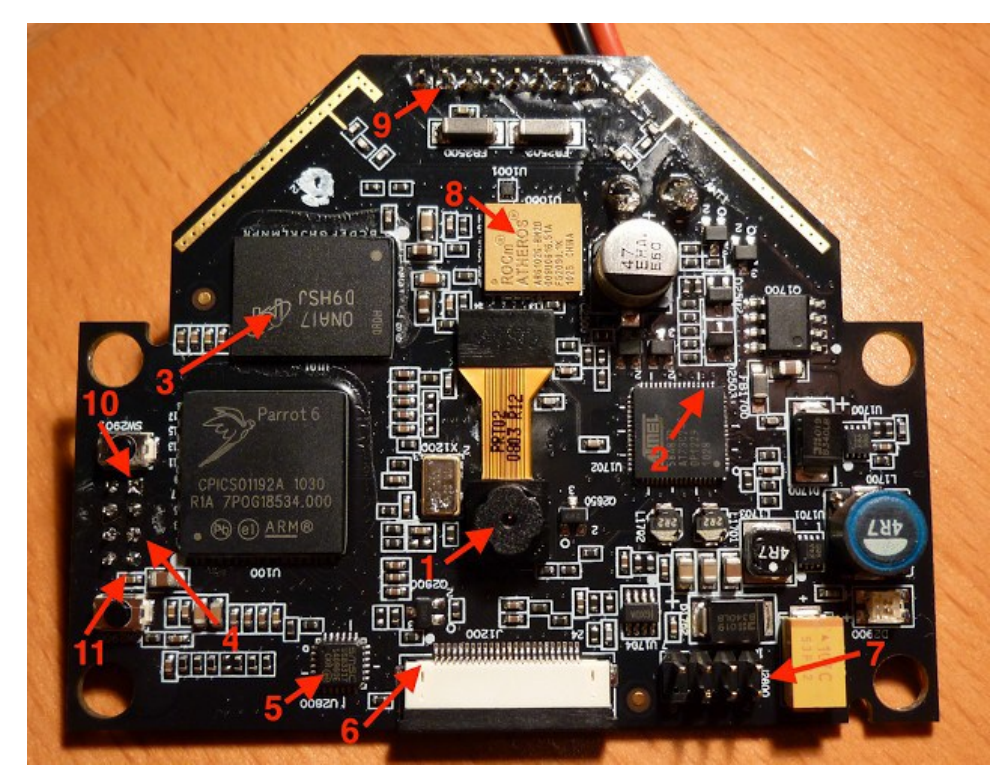

## Onboard Processing Power

- Busy Box based GNU/**Linux** distribution with 2.6.27 Kernel
- It is possible to **cross-compile** an application for the ARM processor and run it directly on the AR-Drone control board.
- In this case, one can access the drone cameras and onboard sensors directly without a delay caused by the wireless data transfer. Thus, one can achieve **faster control loops** and experiment with a low level control of the drone.
- The AR-Drone runs Linux on-board. The AR-Drone is running a **telnet** as well as an FTP daemon . The Telnet daemon will allow login as root (no password e.g telnet 192.168.1.1).
- The cameras are exposed as standard video4linux2 devices (/dev/video0 and /dev/video1)
- The navigation board, which handles accelerometer, gyrometer, and sonar sensors, is exposed as a **serial port** (/dev/ttyPA2) according /dev/ttyPA0 for USB serial port and /dev/PA1 for motor controllers
- **DroneGames**, which took place over the weekend in San Francisco, tasked programmers with hacking the UAVs in the most interesting and creative ways possible. { echo "reboot"; sleep 1 } | telnet 192.168.1.1

## AR-Drone Vision System

- Vertical camera **63fov @60fps**, 240p for horizontal speed measurements. Front cam **93fov@30fps**,720p.
- Ultrasound sensors has maximum range of **6m**. Barometric sensor  $(\pm 10$ pa)for higher altitudes. It determines the vertical displacement of the vehicle. Vertical scene depth in the image.
- The received video can be from either of the two cameras or a **picture-in-picture** video with one of the camera images superposed on the top left corner of the other one.

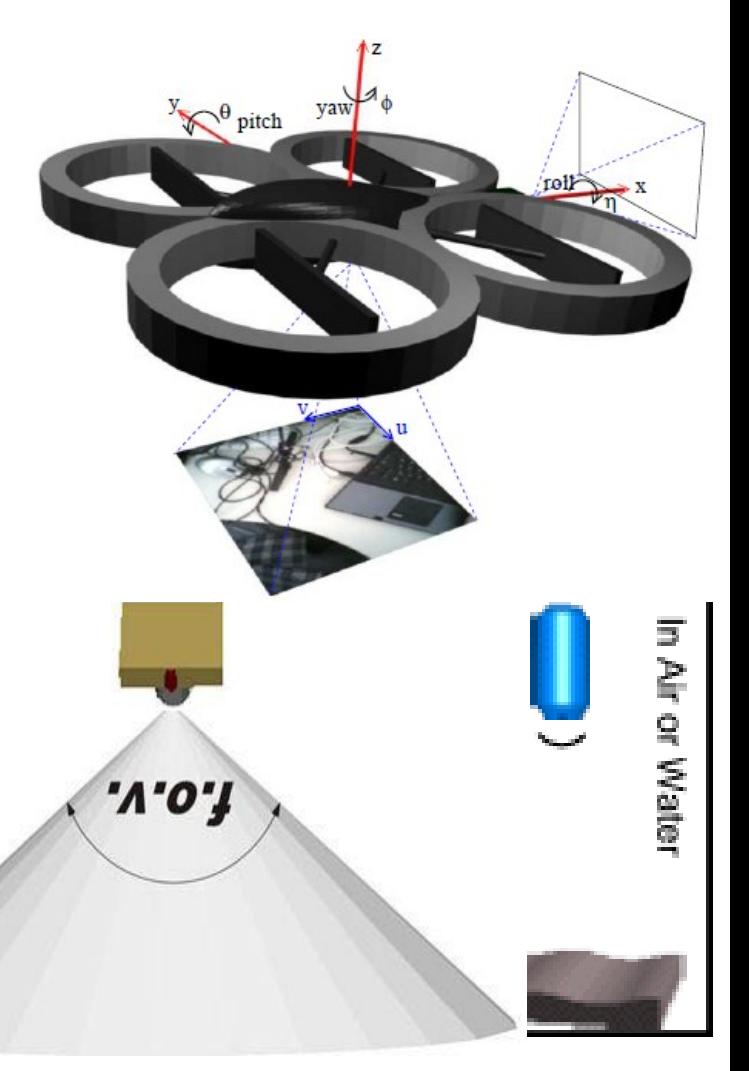

## AR-Drone Vision System (Cont.)

• AR-Drone can run a simple analysis of the images from the frontal camera and search for a specially designed tags in the images.

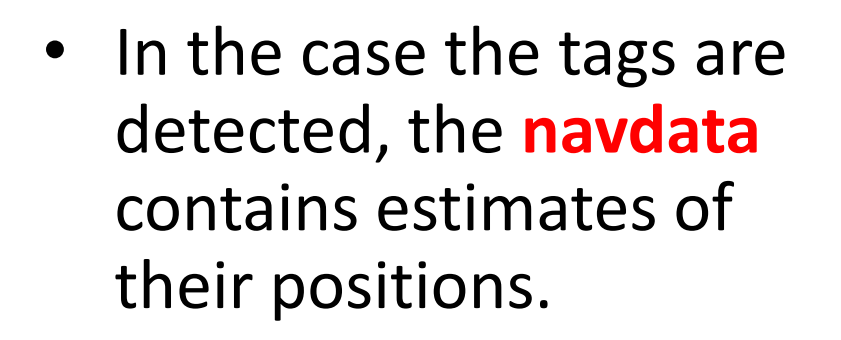

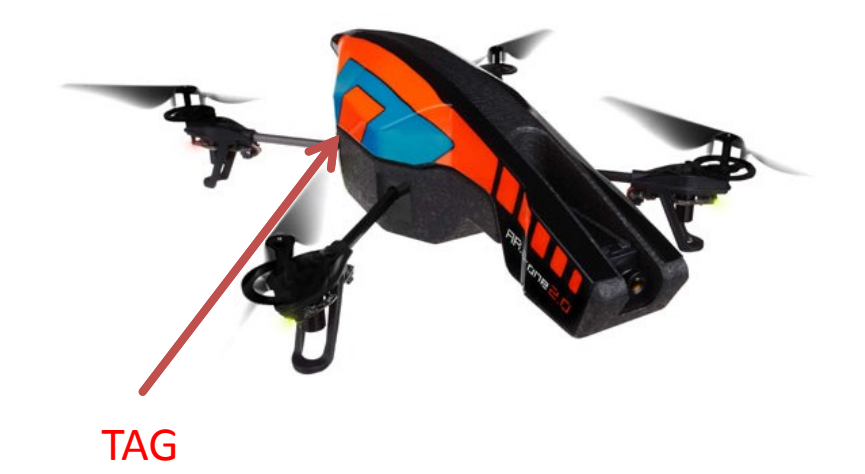

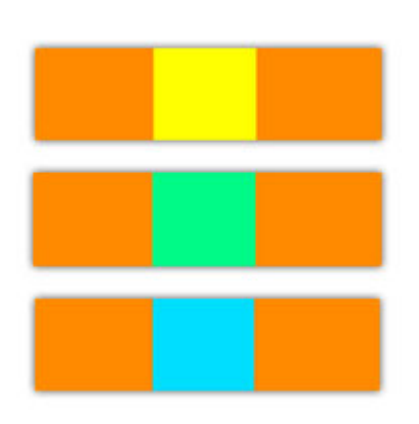

## On-board Velocity Sensor - Vision

- To achieve a stable hovering and position control, the AR-Drone estimates its horizontal velocity using its vertical camera.
- Two different algorithms are used to estimate the horizontal velocity.
	- One tracks local interest points **(FAST corners)** over different frames and calculates the velocity from the displacement of these points. It provides a more accurate estimate of the velocity and is used when the vehicle's speed is low and there is enough texture in the picture.
	- The second algorithm estimates the horizontal speed by computing the **optical flow** on pyramidal images. It is the default algorithm during flight. It is less precise but more robust since it does not rely on highly textured or high-contrast scenes.
- The AR-Drone uses inertial information from its IMU for estimating the state of the vehicle. It fuses the **IMU** data with information from the **vision algorithms** and an **aerodynamics model** to estimate the velocity of the vehicle

### AR-Drone Navigation System

- Navigation board contains **3axis accelerometer**(±50mg), 2axis gyro(2000deg/sec), precise yaw gyro(XB-3500CV, **drift 12deg/min** dynamic, **4deg/min** static). Data is processed at 200Hz.3 Axis magnetometer $(\pm 6$ deg).
- The navigation board uses a **16bits dsPIC24h** micro-controller running at 40 MHz, and serves as an interface with the sensors. These sensors are a 3-axis accelerometers, a 2-axis gyroscope, a 1 axis vertical gyroscope, and a ultrasonic Sensors (**200Hz**). The PIC micro-controller handles the ultrasonic transmitter, **25Hz**

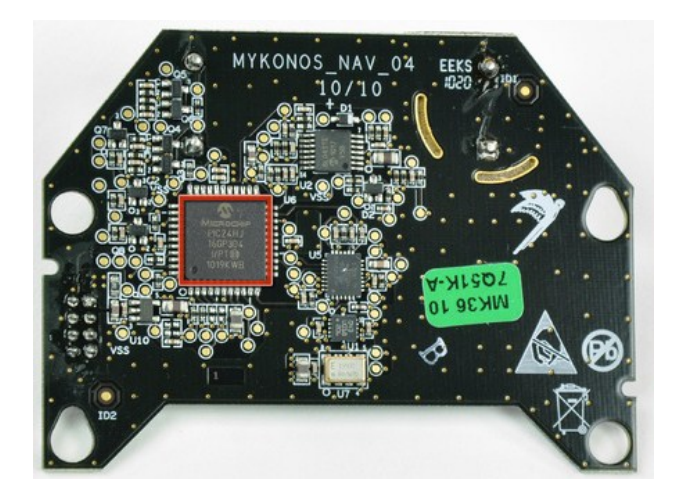

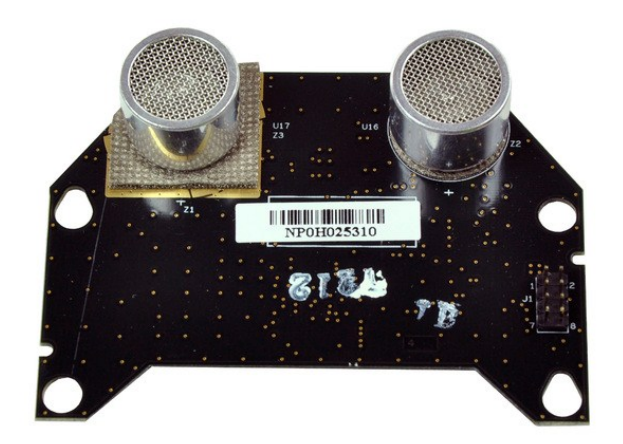

### On-board Control Algorithm

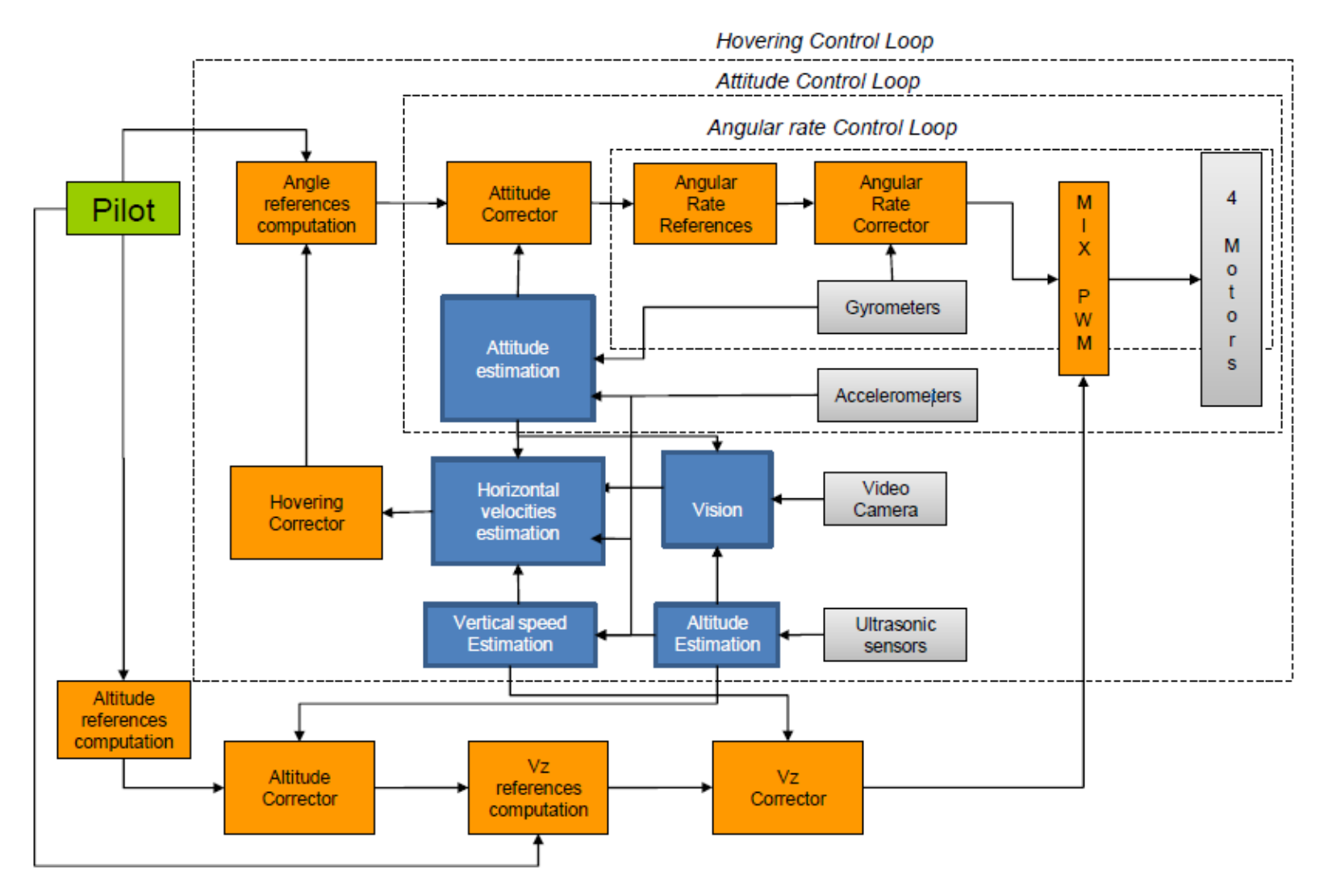

### Communication Ports

- WIFI network with ESSID:ardrone\_xxx. 192.168.1.1. clients request IP from DHCP server.
- AR-Drone sends two types of streams
	- Controlling and configuring the drone is done by sending AT commands on UDP port 5556.
	- navdata, are sent by the drone to its client on UDP port 5554. 15HZ in demo mode and 200Hz in full(debug)
- A video stream is sent by the AR-Drone to the client device on port 5555
- A fourth communication channel, called control port, can be established on TCP port 5559 to transfer critical data

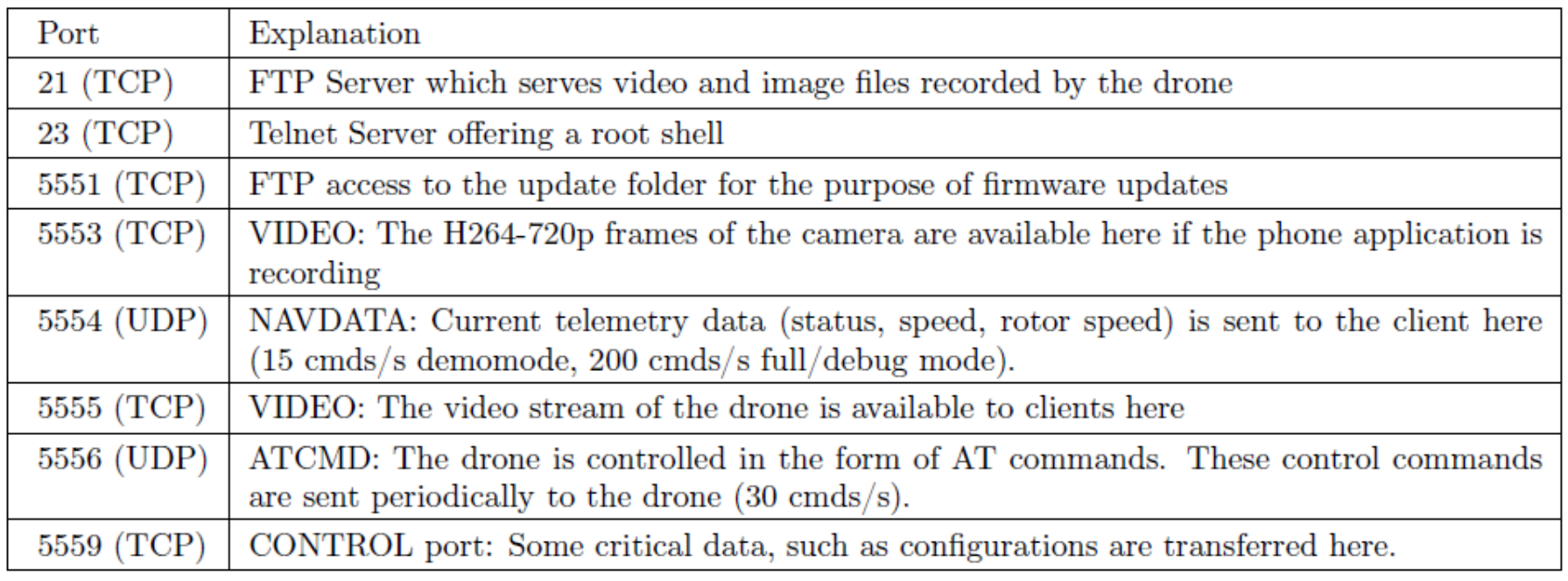

## Communication Protocol

- AT commands are text strings sent to the drone to control its actions.
- AT\*PCMD=<sequence>,<enable>,<pitch>,<roll>, <gaz>,<yaw>

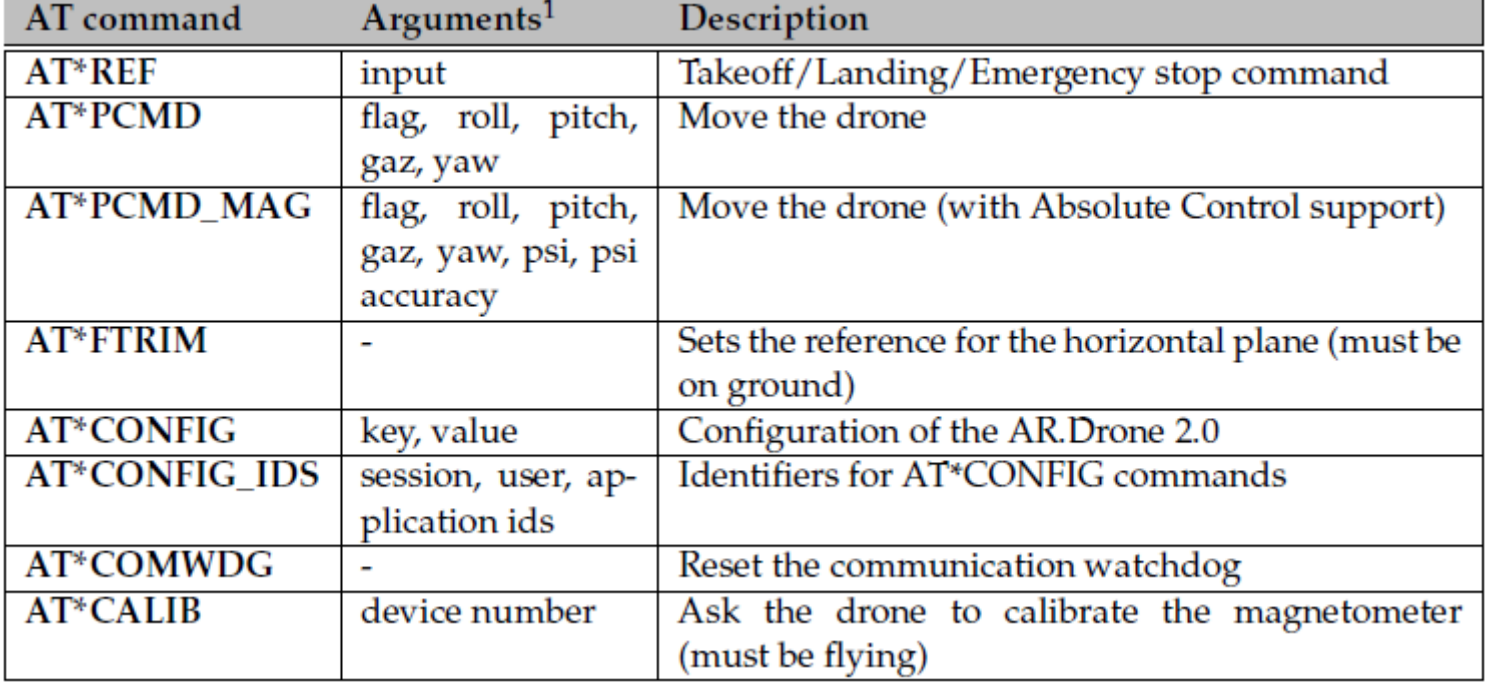

### Android GUI

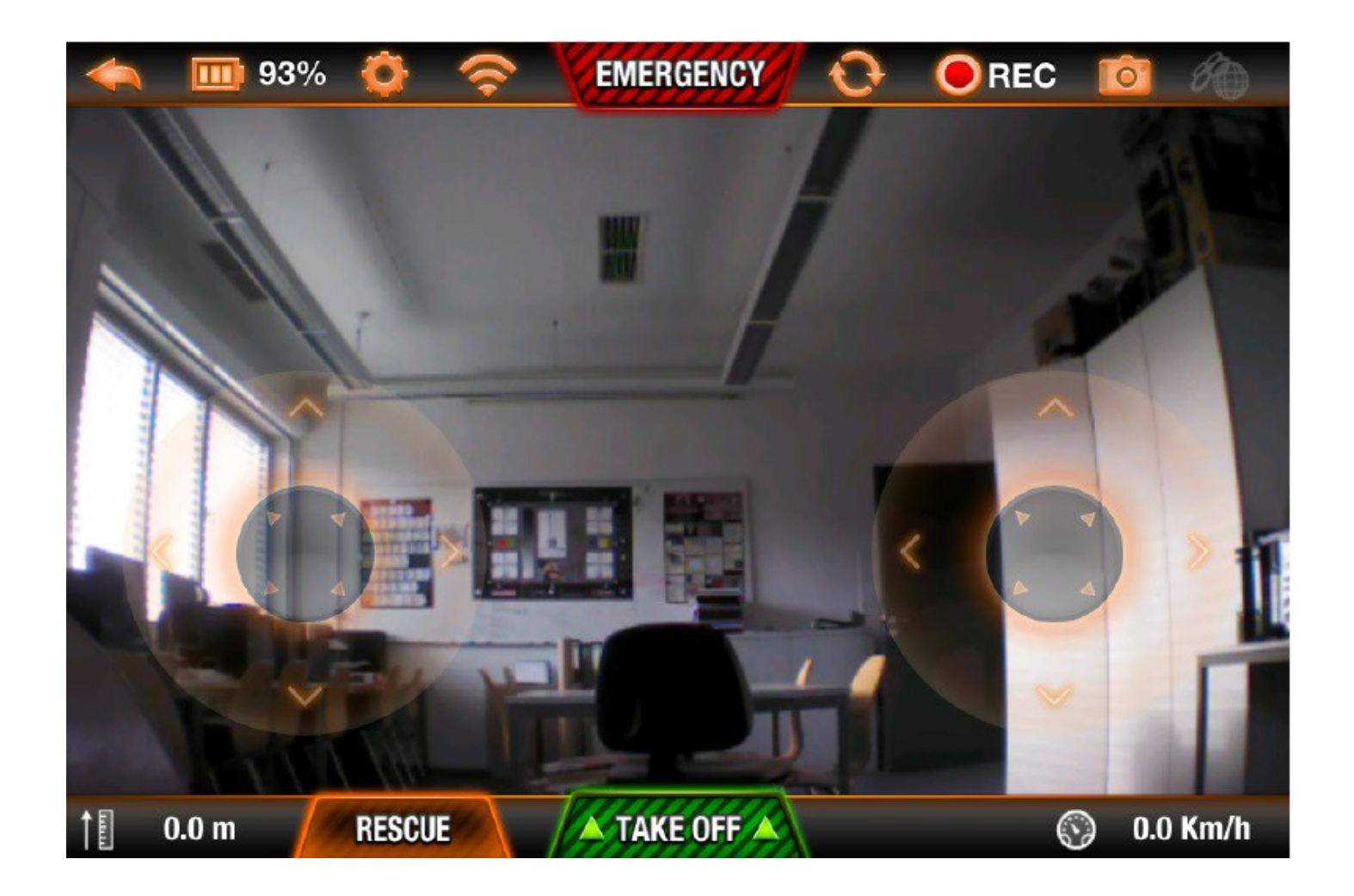

## AR-Drone with ROS

- Install ardrone\_autonomy packages found at
	- **sudo apt-get install ros-indigoardrone\_autonomy**
- Use the following command to launch the quadrotor ROS driver, make sure wireless connection between AR-Drone and Computer is already established
	- **rosrun ardrone\_autonomy ardrone\_driver \_realtime\_navdata:=False \_navdata\_demo:=0**

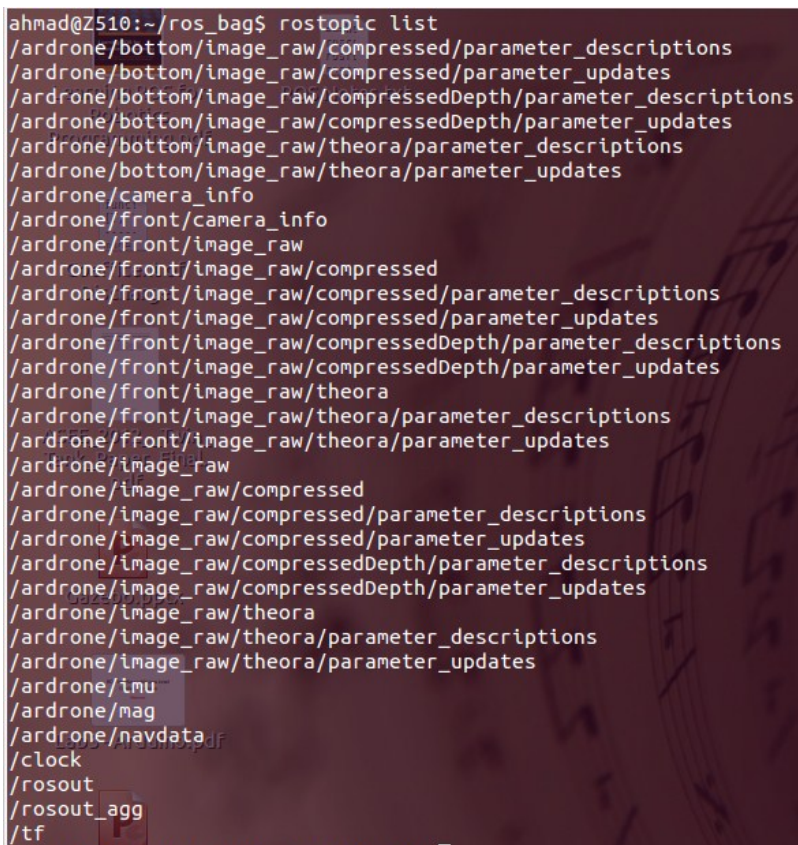

## /navdata ROS Topic

• Use ardrone/navdata topic to acquire sensor information such as orientation, linear and angular velocity

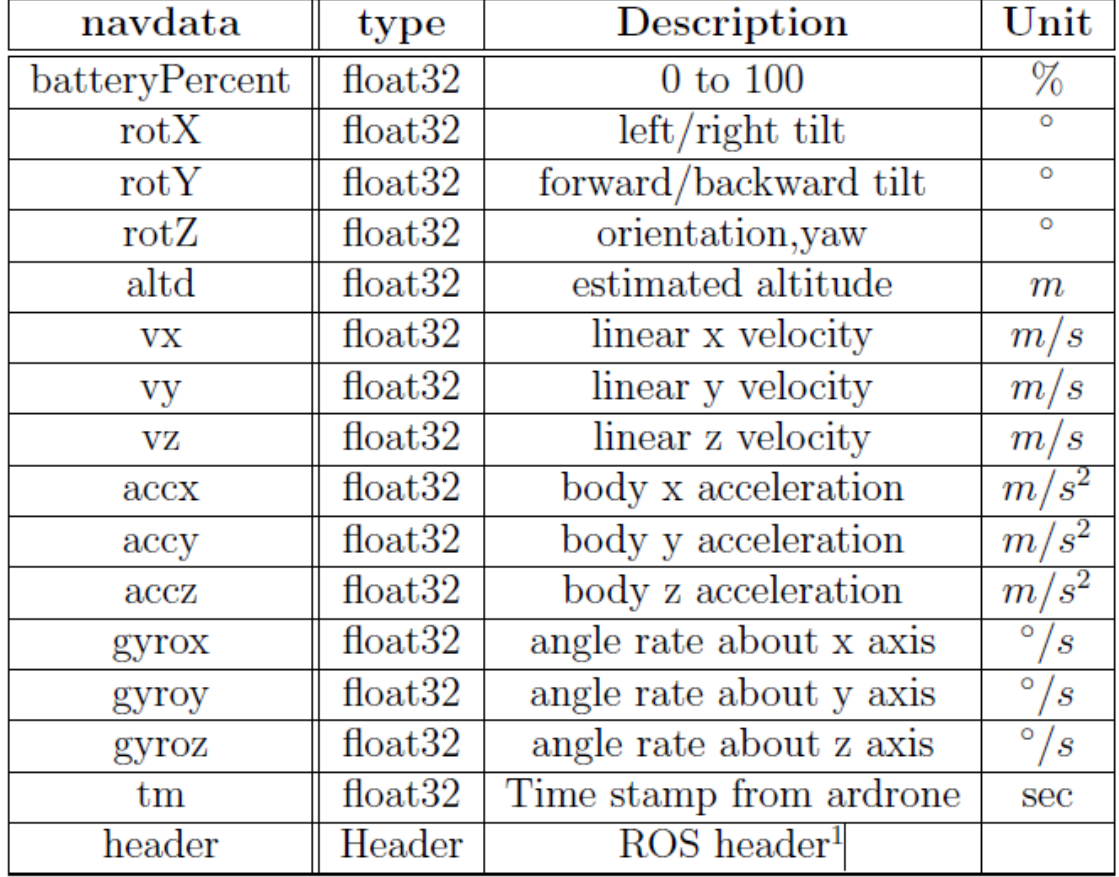

## Plot real-time data

- Use ardrone/imu topic to acquire raw IMU sensor information, use following command to view a live plot
	- **rqt\_plot /imu/linear\_acceleration/x:y:z**

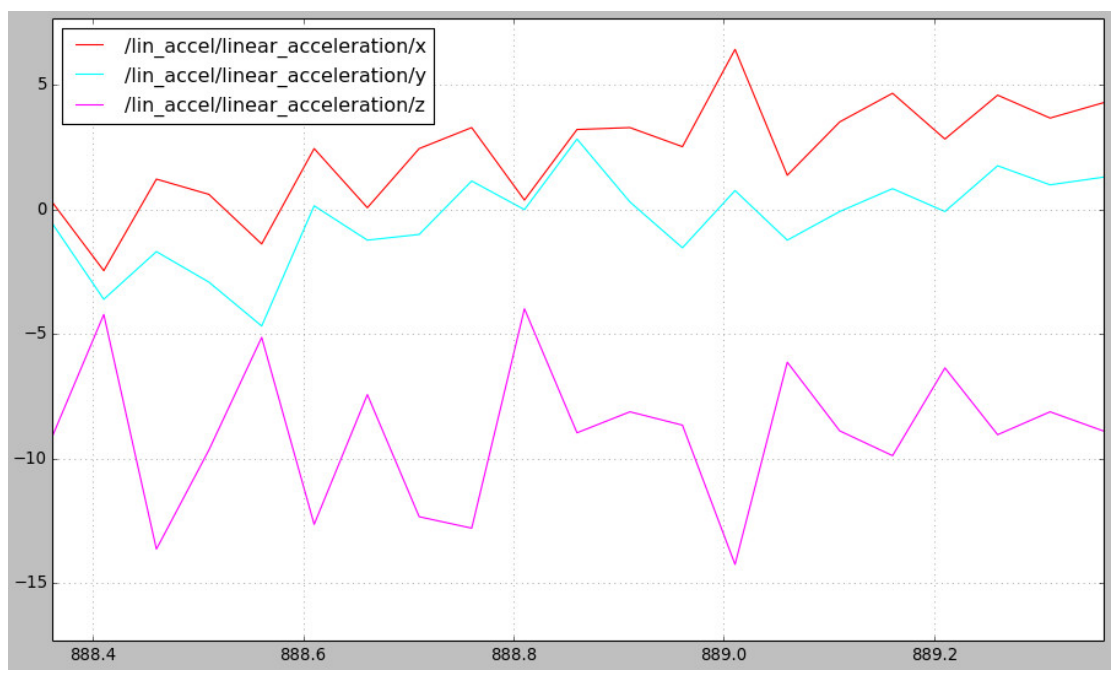

#### AR-Drone Camera

– To view the live camera stream rosrun image\_view image\_view image:=/ardrone/front/image\_raw

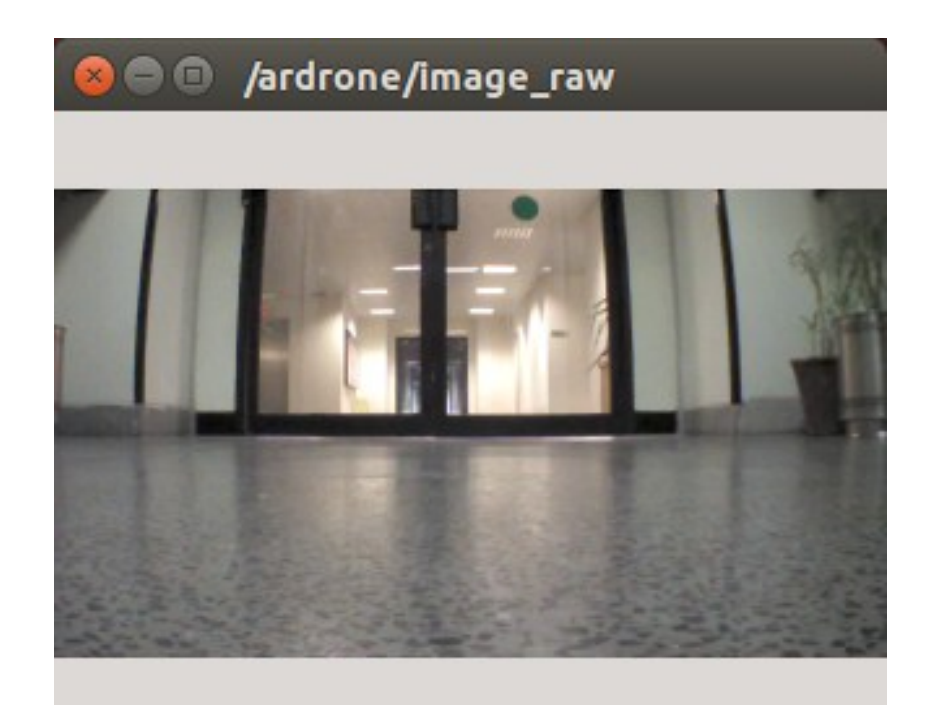

## AR-Drone teleop

- AR-Drone can be controlled either by using a joystick or by a keyboard. In both cases geometry\_msgs/Twist message must be published to cmd\_vel topic.
	- -**linear.x**: move backward, **+linear.x**: move forward
	- **-linear.y**: move right, **+linear.y**: move left
	- **-linear.z**: move down, **+linear.z**: move up
	- **-angular.z**: turn left, **+angular.z**: turn right
- Value range: **-1.0 to +1.0**

## AR-Drone teleop (Cont.)

- rostopic pub -1 std msgs/Empty /ardrone/takeoff
- rostopic pub -1 std msgs/Empty /ardrone/land
- rostopic pub -1 std\_msgs/Empty /ardrone/reset
- Download (LMS) and run following node for controlling quadrotor using keyboard
	- **roslaunch ardrone\_tutorials keyboard\_controller.launch**
- To navigate the AR-Drone using joypad
	- **roslaunch ardrone\_tutorials joystick\_controller.launch**

## **AR-DRONE with Keyboard**

- Install **[tum-ardrone](https://github.com/tum-vision/tum_ardrone#manual-or-joystick-control-of-the-drone)** package
	- cd catkin\_ws/src
	- git clone https://github.com/tumvision/tum\_ardrone.git -b indigo-
	- $-$  cd  $\ldots$
	- catkin\_make
- Takes 5-10mins in compilation.

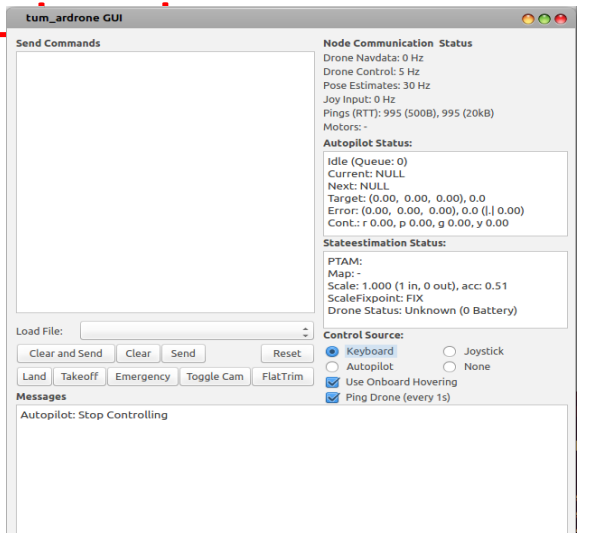

### **AR-DRONE with keyboard (cont.)**

- Launch nodes
	- rosrun ardrone\_autonomy ardrone\_driver realtime navdata:=False navdata demo:=0
	- roslaunch tum\_ardrone tum\_ardrone.launch
- Focus drone gui window
- Press ESC to activate KB control
- Fly around with KB
	- $-$  q, a: fly up & down.
	- i,j,k,l: fly horizontally.
	- u,o: rotate yaw.
	- F1: toggle emergency
	- s: takeoff
	- d: land

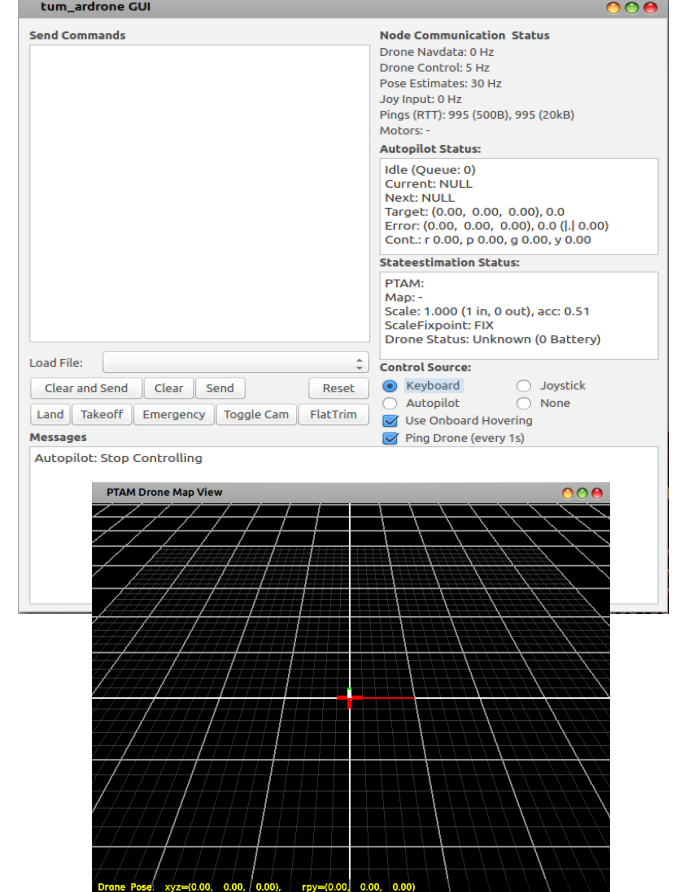

#### Angles from Gyro-Rate/Accelerometer Sensors

• **Gyro-rate sensors:** Angles from body rate

$$
-\begin{bmatrix} \phi_t \\ \theta_t \\ \psi_t \end{bmatrix} = \begin{bmatrix} \phi_{t-1} + \dot{\phi}_t \cdot \Delta t \\ \theta_{t-1} + \dot{\theta}_t \cdot \Delta t \\ \psi_{t-1} + \dot{\psi}_t \cdot \Delta t \end{bmatrix}
$$

• **Accelerometer sensors:** Angles from gravity vector

$$
A_b = C_i^b(\theta, \phi, \psi) \cdot A_i = R_x(\phi) \cdot R_y(\theta) \cdot R_z(\psi) \cdot A_i
$$
  
\n
$$
\begin{bmatrix}\na_x \cos(\theta) + a_y \sin(\phi) \sin(\theta) + a_z \cos(\phi) \sin(\theta) \\
a_y \cos(\phi) - a_z \sin(\phi) \\
-a_x \sin(\theta) + a_y \sin(\phi) \cos(\theta) + a_z \cos(\phi) \cos(\theta)\n\end{bmatrix} = \begin{bmatrix}\n0 \\
0 \\
g\n\end{bmatrix}
$$
  
\n
$$
\begin{bmatrix}\n\phi \\
\theta\n\end{bmatrix} = \begin{bmatrix}\natan2(ay, ax) \\
-atan2(ax, \sqrt{a_y^2 + a_z^2})\n\end{bmatrix}
$$

#### Task1: Hardware Experiment

- Install ardrone autonomy packages
- launch the quadrotor ROS driver, make sure wireless connection between AR-Drone and Computer is already established
- Plot real-time navdata: [rotX,rotY,rotZ]
- Visulize live video stream
- Teleop the AR-Drone using keyboard/joypad
- Create a rosbag of the real experiment
- Estimate roll, pitch, yaw angles from gyroscope
- Estimate roll, pitch angles from accelerometer

### Quadrotor model with Gazebo

- To install the quadrotor gazebo simulation model
	- **sudo apt-get install ros-indigo-hector-quadrotor\***

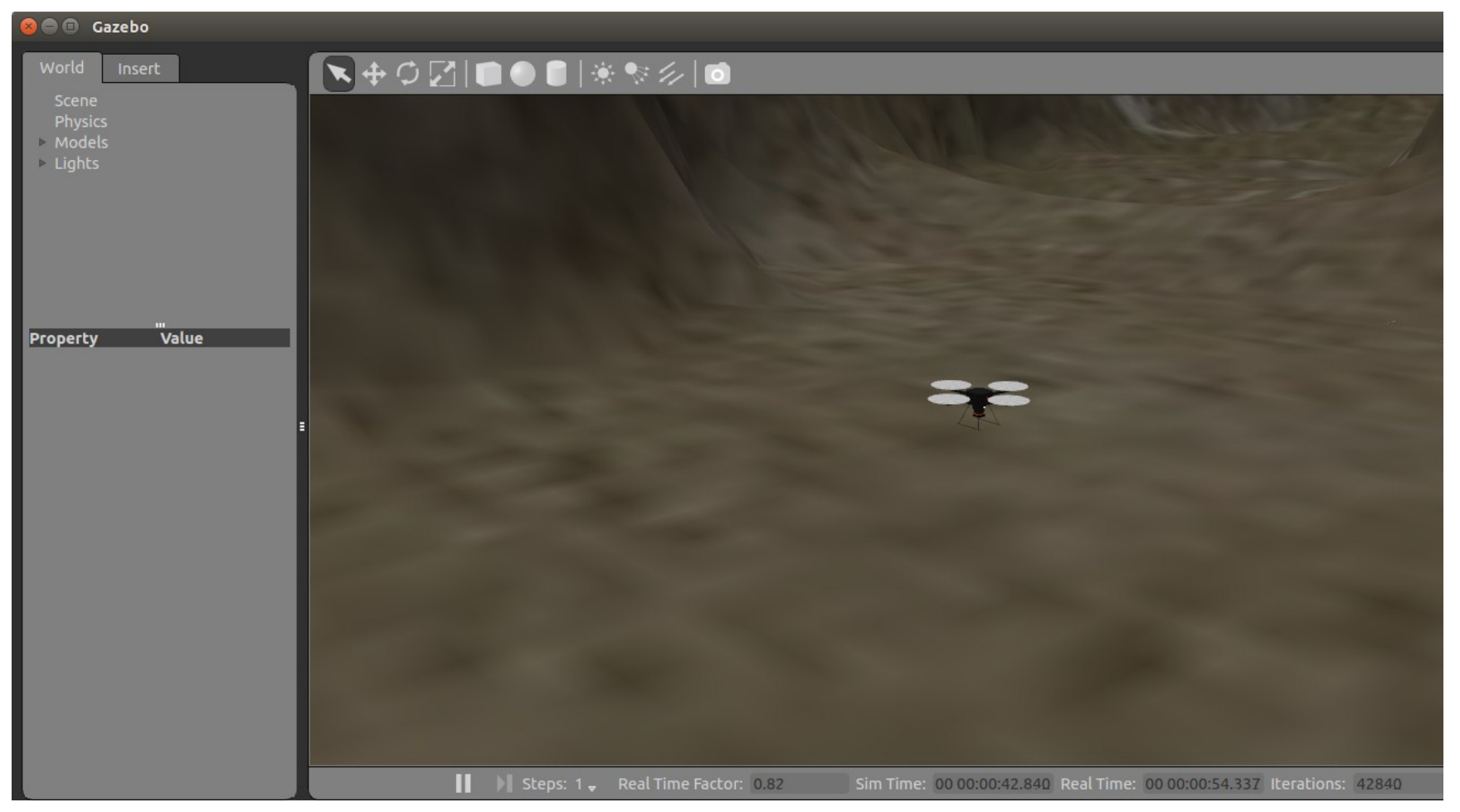

#### Quadrotor topics visualization in Rviz

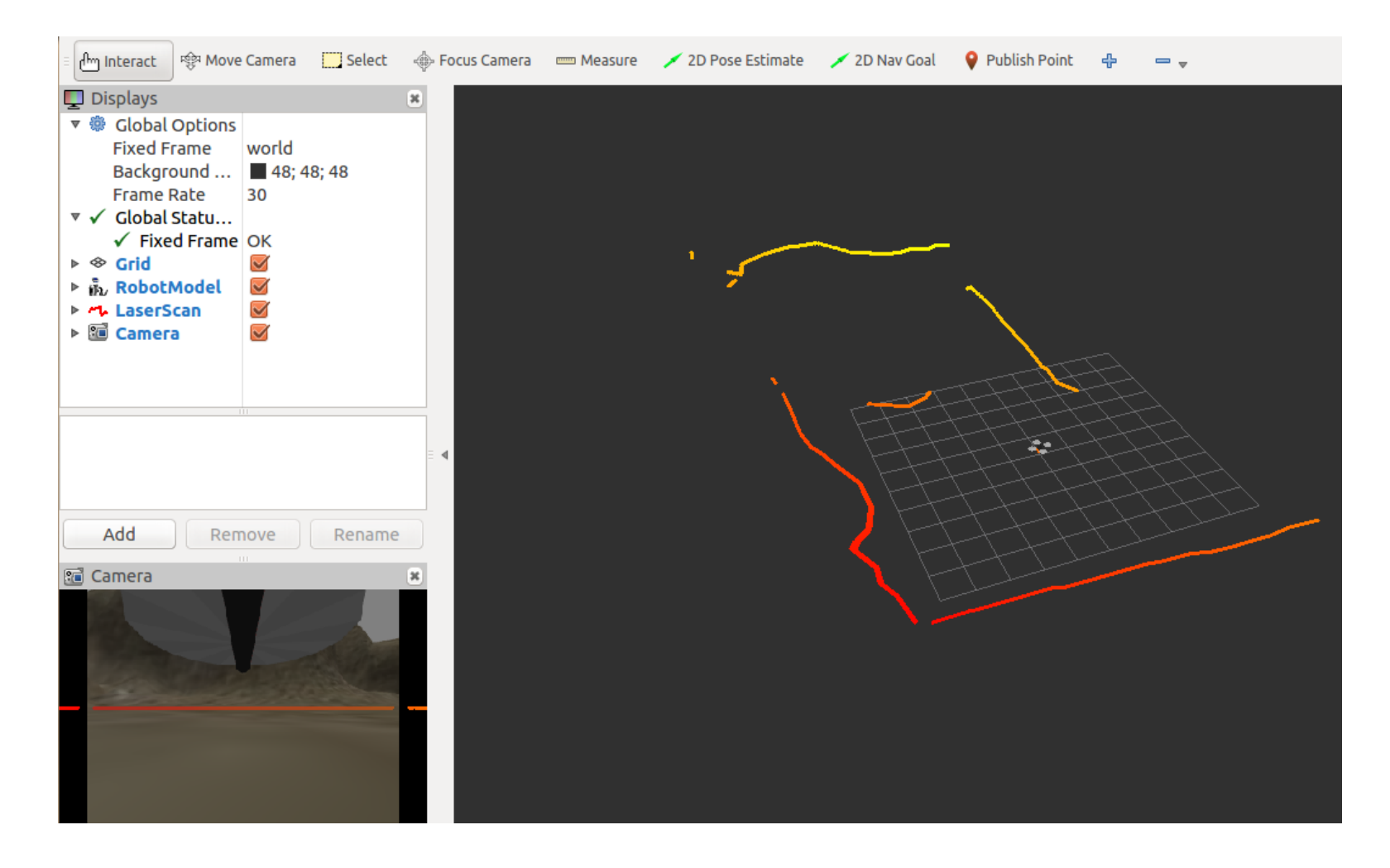

# **AR-Drone in Gazebo**

- Install Hector-quadrotor package
	- sudo apt-get install ros-indigo-hector-quadrotor-\*
- Download "teleop\_twist\_keyboard.py" from LMS
- Copy script to ROS root directory
	- sudo cp teleop\_twist\_keyboard.py /opt/ros/indigo/lib/teleop\_twist\_keyboard/teleop\_twist\_keyboard.py
- Launch hector-quadrotor-gazebo
	- roslaunch hector\_quadrotor\_gazebo quadrotor\_empty\_world.launch
	- rosrun teleop\_twist\_keyboard teleop\_twist\_keyboard.py cmd\_vel:=/cmd\_vel

# robot\_pose\_ekf

- Implements an extended Kalman filter for 3D pose estimation [{url}](http://wiki.ros.org/robot_pose_ekf)
- roslaunch robot pose ekf.launch

```
<launch>
 <node pkg="robot_pose_ekf" type="robot_pose_ekf" name="robot_pose_ekf">
  <param name="output_frame" value="odom"/>
  <param name="freq" value="30.0"/>
  <param name="sensor_timeout" value="1.0"/>
  <param name="odom_used" value="true"/>
  <param name="imu_used" value="true"/>
  <param name="vo_used" value="true"/>
  <param name="debug" value="false"/>
  <param name="self_diagnose" value="false"/>
 </node>
</launch>
```
## Euler Angles From Gyroscope

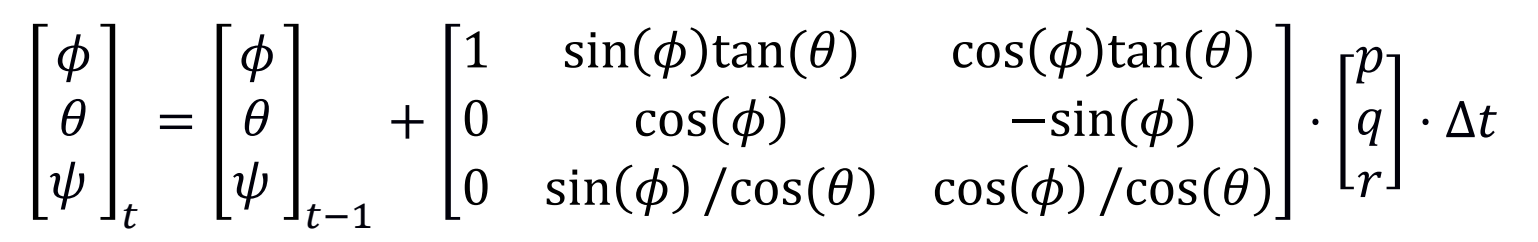

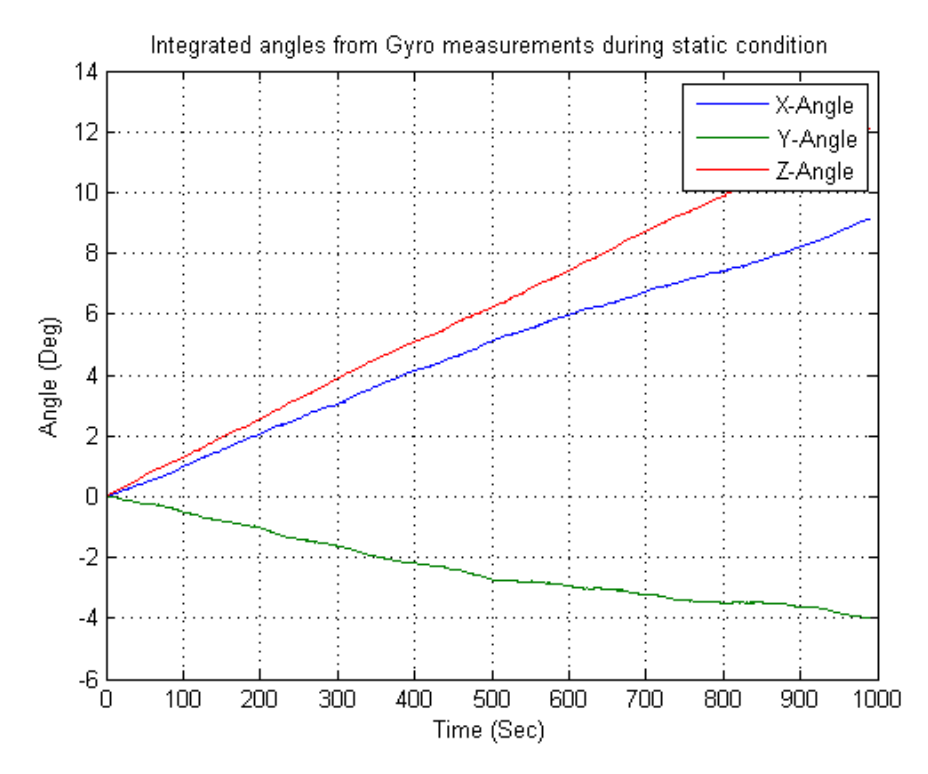

#### Roll, Pitch angles from Accelerometer

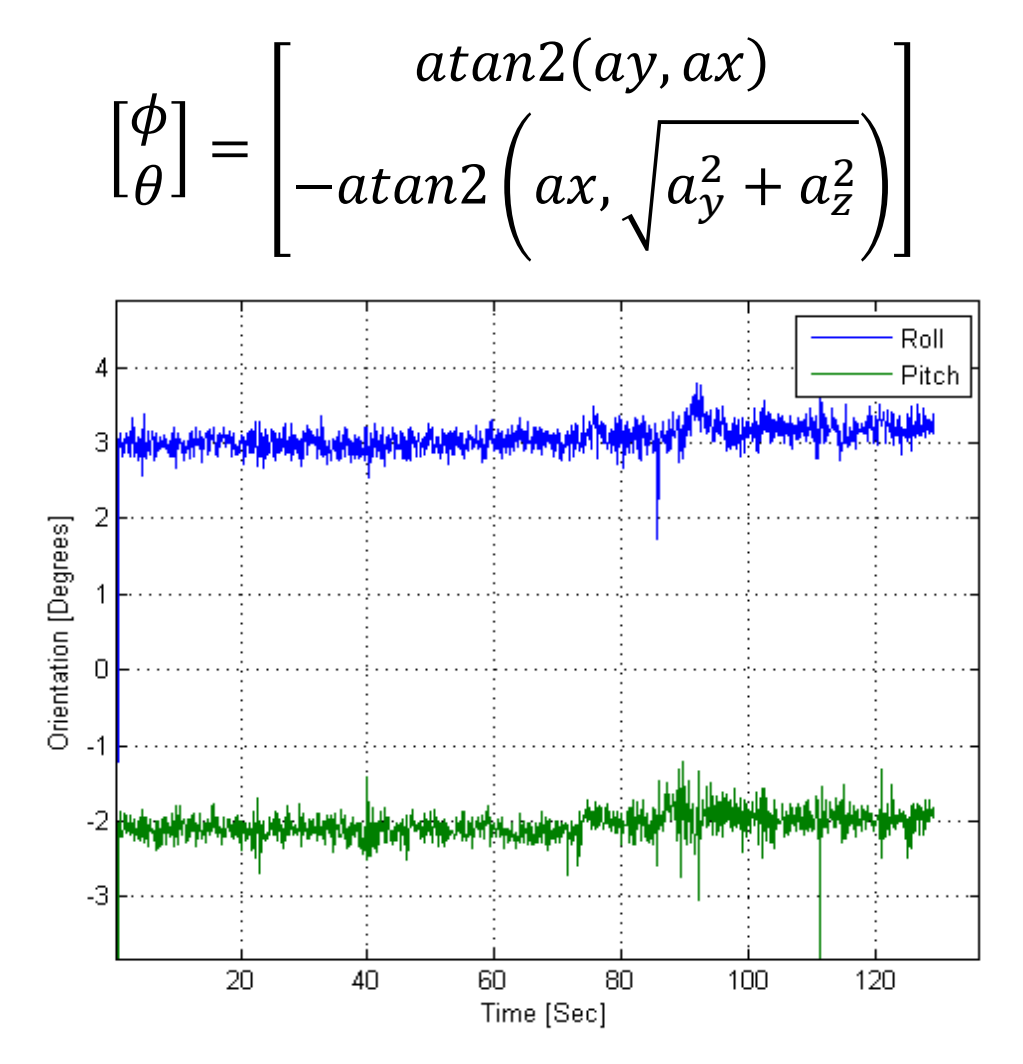

### Yaw angle from magnetometer

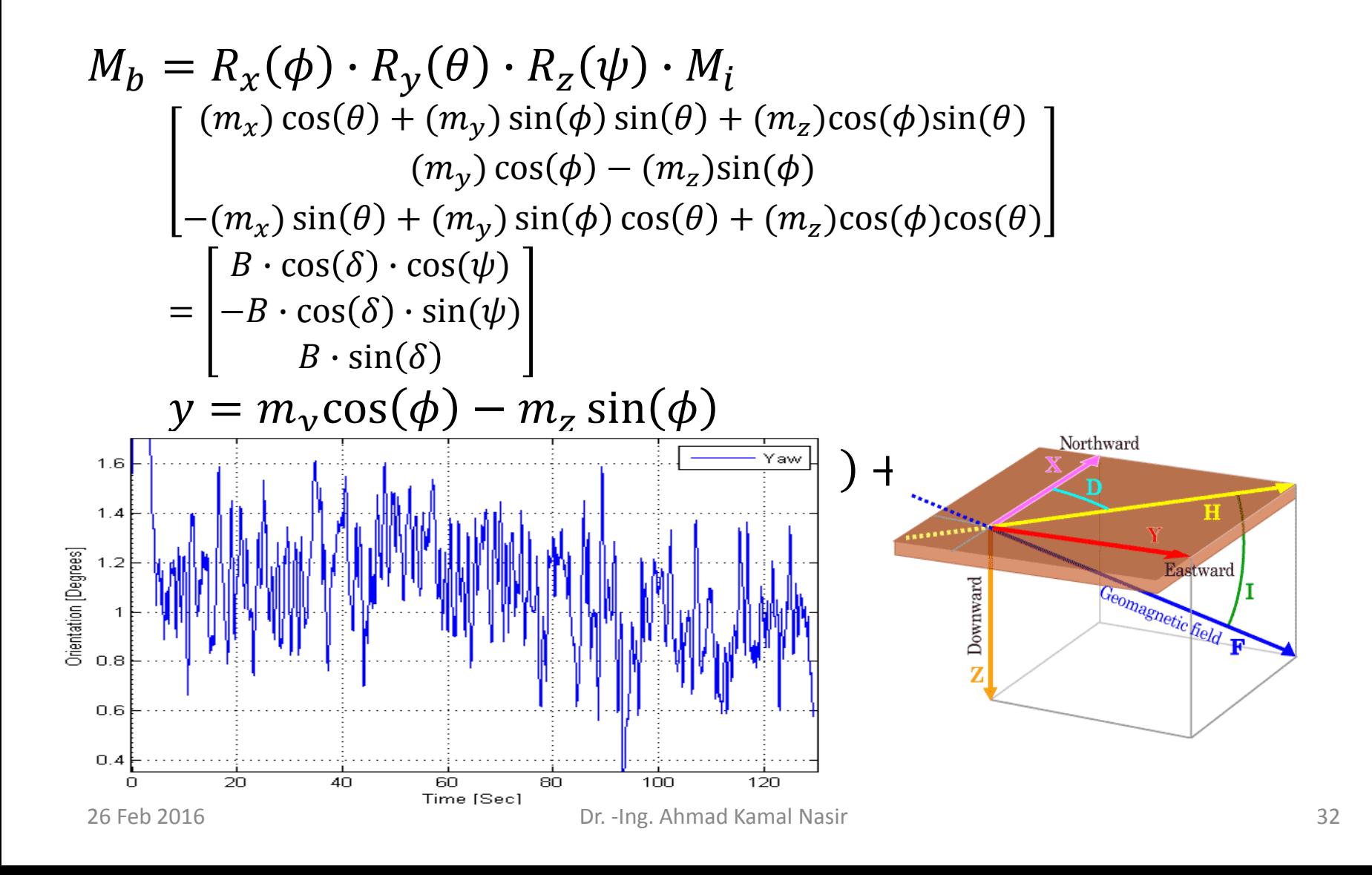

## Task 2: Simulation Experiment

- Install quadrotor model for quadrotor
- Navigate the simulated quadrotor model using keyboard and joypad
- Setup robot\_pose ekf node for quadrotor

## Lab Assignment

• To get the understanding of Kalman filer we shall implement it in a simple case where the quadrotor is stationary. Suppose we wish to filter accelerometer value which is almost constant except some small random noise. Therefore, the process model is as follows

$$
x_t = x_0 + \mathcal{N}\big(0, \sigma_p^2\big)
$$

• Accelerometer measurements are also subjected to random noise, therefore, the measurement model is as follows

$$
y_t = x_t + \mathcal{N}(0, \sigma_m^2)
$$

- Write a simple node which can subscribe to IMU topic and able to separately filter the three accelerometer values using Kalman filter methodology. Publish the estimated state and variance as a custom message consist of two fields. Using rgt plot plot the published message.
	- Record the accelerometer measurements and measure the variance of accelerometer readings.
	- Since the measurement variance is fixed, observe the behavior of filter using different process noise variance
	- Now observe the estimated state and its variance using different initial values of the state and its variance.

## Lab Assignment (Cont.)

- Calculate Euler angles for an Attitude and Heading Reference System (AHRS) using gyro-rate sensor, accelerometer and magnetometer.
	- Calculate the Euler angles from gyroscope's body-rate measurements as follows

$$
\begin{bmatrix} \phi \\ \theta \\ \psi \end{bmatrix}_{t} = \begin{bmatrix} \phi \\ \theta \\ \psi \end{bmatrix}_{t-1} + \begin{bmatrix} 1 & \sin(\phi)\tan(\theta) & \cos(\phi)\tan(\theta) \\ 0 & \cos(\phi) & -\sin(\phi) \\ 0 & \sin(\phi)/\cos(\theta) & \cos(\phi)/\cos(\theta) \end{bmatrix} \cdot \begin{bmatrix} g_x \\ g_y \\ g_z \end{bmatrix} \cdot \Delta t
$$

– The roll and pitch angle from accelerometer can be calculated as follows

$$
\begin{bmatrix} \phi \\ \theta \end{bmatrix} = \begin{bmatrix} \frac{atan2(ay,ax)}{ax} \\ -\frac{atan2(ax, \sqrt{a_y^2 + a_z^2})}{ax} \end{bmatrix}
$$

– The yaw angle from the magnetometer readings can be calculated as follows

$$
y = m_y \cos(\phi) - m_z \sin(\phi)
$$
  

$$
x = m_x \cos(\theta) + m_y \sin(\theta) \sin(\phi) + m_z \sin(\theta) \cos(\phi)
$$
  

$$
\psi = -\alpha \tan(2(y, x))
$$

#### Questions

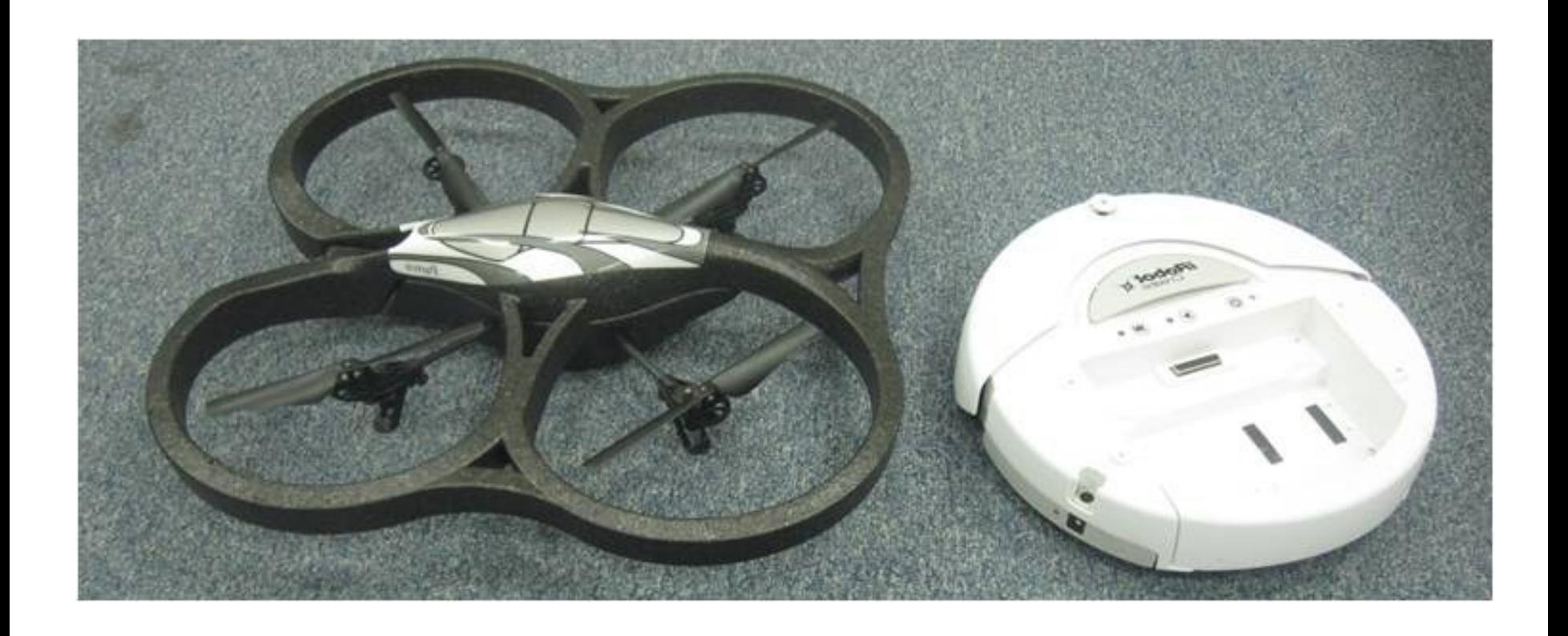